# Vydania servera DB2

**Verzia 9.7**

# **Príručka rýchleho začiatku**

**Táto príručka vám pomôže vykonať typickú inštaláciu servera pre vydania DB2 for Linux, UNIX, and Windows, verzia 9.7.**

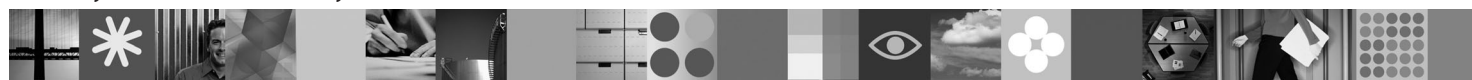

**Národná jazyková verzia:** Ak máte záujem o príručku rýchleho začiatku v iných jazykoch, pozrite si dokumenty PDF a HTML na médiu Quick Start and Activation CD.

## **Prehľad produktu**

Server DB2 for Linux, UNIX, and Windows V9.7 hostí a systém na riadenie databázy, ktorý poskytuje údaje klientom IBM Data Server.

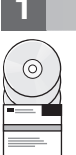

### **1 Krok 1: Prístup k softvéru**

Informácie o obrazoch produktov nájdete v dokumente:<http://www.ibm.com/support/docview.wss?&uid=swg21378087>

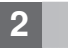

# **2 Krok 2: Určenie hardvérovej a systémovej konfigurácie**

Podrobné informácie o systémových požiadavkách pre databázové produkty DB2 nájdete v dokumente: <http://publib.boulder.ibm.com/infocenter/db2luw/v9r7/topic/com.ibm.db2.luw.qb.server.doc/doc/r0025127.html>

# **3 Krok 3: Prístup k dokumentácii**

Informácie o inštalácii pre vydania produktu DB2 Server sú k dispozícii v týchto formátoch:

- v PDF: Obraz *Installing DB2 Servers* na médiu *IBM DB2 PDF documentation DVD*.
- v Informačné centrum DB2: [http://publib.boulder.ibm.com/infocenter/db2luw/v9r7/topic/com.ibm.db2.luw.qb.server.doc/doc/](http://publib.boulder.ibm.com/infocenter/db2luw/v9r7/topic/com.ibm.db2.luw.qb.server.doc/doc/t0008921.html) [t0008921.html](http://publib.boulder.ibm.com/infocenter/db2luw/v9r7/topic/com.ibm.db2.luw.qb.server.doc/doc/t0008921.html)

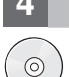

#### **4 Krok 4: Inštalácia IBM DB2 Server**

- 1. Skontrolujte, či cieľové počítače spĺňajú nevyhnutné podmienky uvedené v kroku 2.
- 2. Spustite sprievodcu inštaláciou podľa pokynov v dokumentácii inštalácie produktu DB2 Server.

# **5 Krok 5: Prečítajte si licenčné podmienky**

Pred zaregistrovaním licenčného kľúča si pozorne prečítajte a potvrďte licenčné podmienky, ktoré sa nachádzajú na  $\odot$ médiu Quick Start and Activation CD. Licenčné podmienky nájdete na médiách Quick Start and Activation CD v adresári /db2/license/Windows pre operačné systémy Windows alebo v adresári /db2/license/UNIX pre operačné systémy Linux a UNIX.

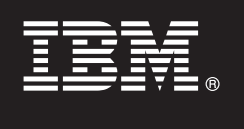

# **6 Krok 6: Registrácia licenčného kľúča**

Licenčný kľúč môžete zaregistrovať pomocou príkazu **db2licm** alebo prostredníctvom nástroja License Center (len v prípade operačných systémov Windows a Linux).

v Ak chcete zaregistrovať licenčný kľúč, z príkazového riadka spustite príkaz **db2licm**:

#### **Operačný systém Windows**

db2licm -a x:\db2\license\<názov\_súboru\_licencie.lic>

kde x: predstavuje jednotku CD s médiom Quick Start and Activation CD a <názov súboru licencie.lic> predstavuje názov súboru licenčného kľúča.

#### **Operačný systém Linux alebo UNIX**

db2licm -a /cdrom/db2/license/<názov súboru licencie.lic>

kde <názov\_súboru\_licencie.lic> predstavuje názov súboru licenčného kľúča pre tento produkt.

- v Pri registrácii licenčného kľúča prostredníctvom nástroja License Center postupujte takto:
	- 1. Spustite DB2 Control Center a z ponuky **Tools** vyberte **License Center** 2. Vyberte systém a nainštalovaný produkt, pre ktorý registrujete licenciu
	- 3. Z ponuky **License** vyberte **Add**
	- 4. V okne Add License vyberte adresár obsahujúci licenčný súbor
	- 5. Vyberte tento licenčný súbor a kliknite na tlačidlo **OK**

### **7 Krok 7: Inštalácia dokumentácie**

Dokumentáciu riešenia DB2 môžete nainštalovať vo svojom prostredí na každý počítač, ktorý používa operačný systém Windows alebo Linux.

Aby bolo vaše lokálne nainštalované Informačné centrum vždy aktuálne, použite aktualizácie Informačného centra: <http://publib.boulder.ibm.com/infocenter/db2luw/v9r7/topic/com.ibm.db2.luw.common.doc/doc/t0008271.html>

### **8 Krok 8: Konfigurácia prostredia**

Po spustení inštalačného programu servera DB2 musíte vykonať niekoľko úloh na spustenie servera. Bližšie informácie nájdete v dokumentácii inštalácie servera DB2.

#### **Viac informácií**

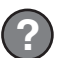

 $\odot$ 

 $\circledcirc$ 

**?** <sup>v</sup> Informácie, týkajúce sa produktov a komponentov DB2, ako aj licenčné požiadavky nájdete v dokumente: <http://www-01.ibm.com/software/data/db2/9/>

v Podpora produktu DB2: [http://www-01.ibm.com/software/data/db2/support/db2\\_9/](http://www-01.ibm.com/software/data/db2/support/db2_9/)

Copyright IBM Corp. a dalšie spoločnosti 1993, 2009. Licenčné materiály - vlastníctvo IBM. IBM, logo IBM a DB2 sú ochranné známky alebo registrované ochranné známky spoločnosti International Business<br>Machines Corporation v

Identifikačné číslo: CF1XAML

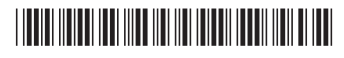